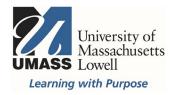

## **On-Campus Blackboard**

Surveys: Download Results

Surveys in Blackboard are anonymous and results must be downloaded from the menu that can be accessed from the arrow to the right of the title of the grade column. Select Download Results.

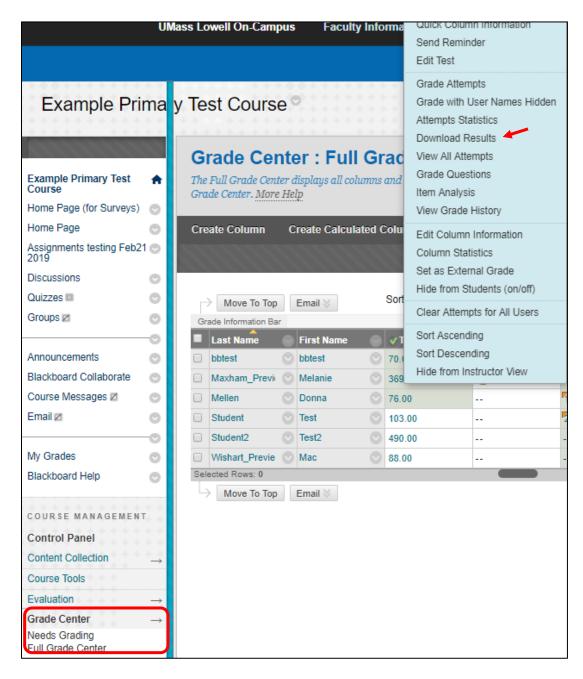

To Download Results select by comma, By Question and User, and All Attempts. Users are anonymized.

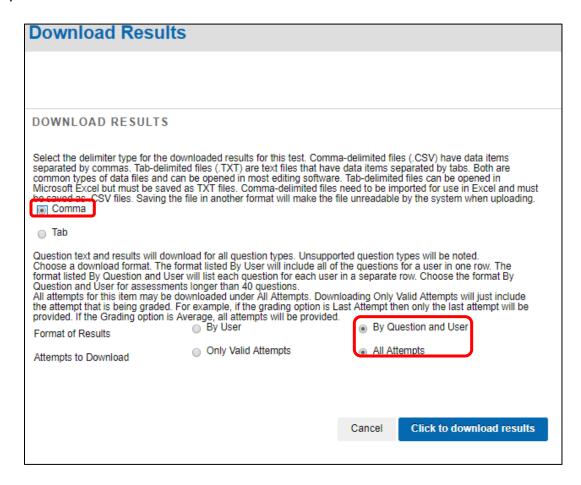

A file will download that can be opened with Excel. In Chrome it will show up at the bottom left of your screen. In Firefox it will be accessible by clicking on the blue arrow at the top right next to your URL field.

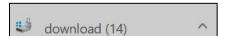

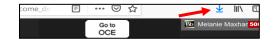

For more information contact bbhelp@uml.edu or schedule a consult.